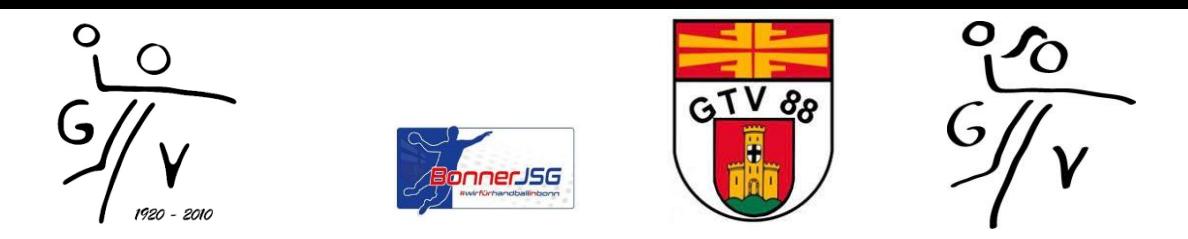

## **HOW TO - Heimspiel in der ESG-**

Liebe Trainer/Trainerinnen und Mannschaften des GTV und der JSG,

hier eine kleine Anleitung was zu beachten ist, bei der Durchführung eines Heimspiels der Turnhalle der [Elisabeth-Selbert-Gesamtschule.](https://www.google.com/maps/dir/Elisabeth-Selbert-Gesamtschule,+Hindenburgallee+50,+53175+Bonn/@50.69558,7.0773548,12z/data=!3m2!4b1!5s0x47bee47691a6c21b:0x217f20745c21248d!4m9!4m8!1m1!4e2!1m5!1m1!1s0x47bee409824d6ec3:0xaa40c280a0699068!2m2!1d7.1473944!2d50.6954922?shorturl=1) Um gerade jungen/neuen Coaches ein wenig Handlungssicherheit zu geben, wurden hier die Eckpunkte zur Durchführung eines Heimspieltes in der ESG zusammengetragen.

## Inhalt

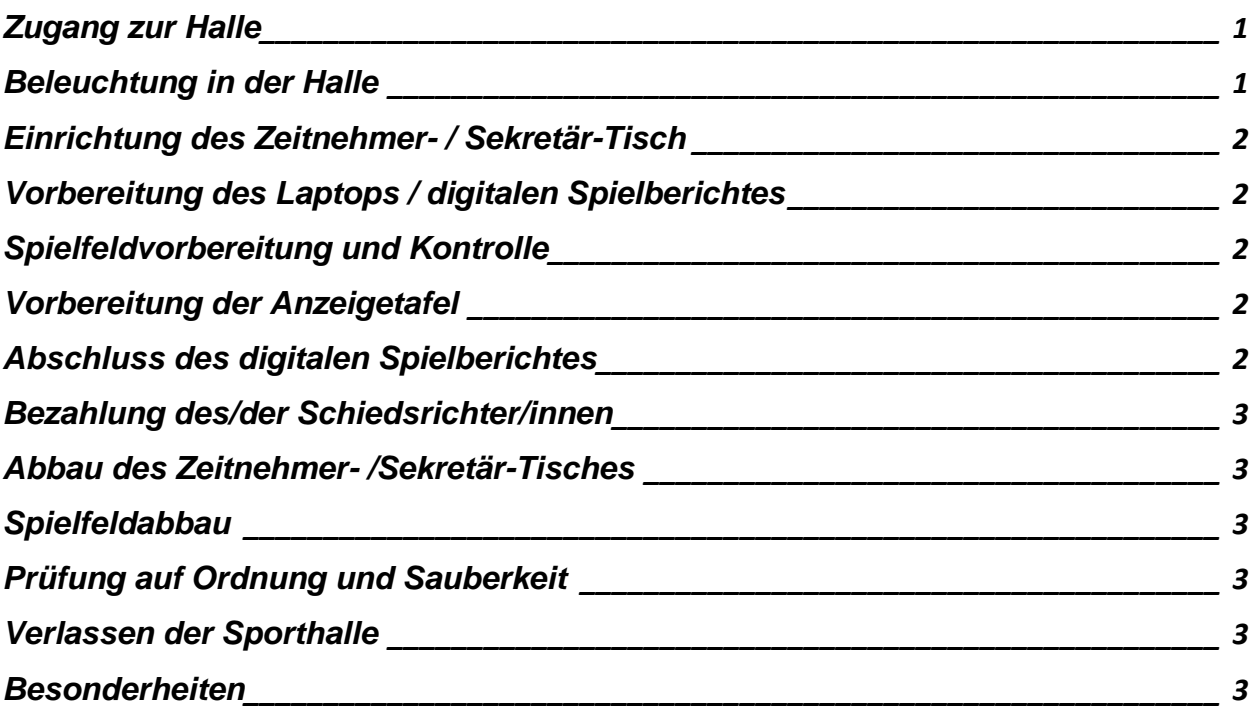

# <span id="page-0-0"></span>Zugang zur Halle

Zugang zur Halle erfolgt über den Haupteingang mithilfe des Transponders. Coaches, welche keinen Transponder für die ESG haben, kümmern sich bitte frühzeitig darum einen zu empfangen. Entweder bei einem anderen Coach oder bei der SLH. Zu einem Transponder gehören auch IMMER ein Schlüssel für 2 der 6 Kabinen und der Schlüssel für den Stahlschrank.

Ein Schlüsselbund mit Schlüsseln für ALLE Kabinen ist in der großen Spieltagsbox im Stahlschrank hinterlegt. DIESER MUSS VOR ORT BLEIBEN.

### <span id="page-0-1"></span>Beleuchtung in der Halle

Durch den Vorraum nach links durch die Doppelflügeltür kommt ihr in die Halle. Gegenüber dieser Tür ist das erste Garagentor für Sportgeräte. In diesem gleich links um die Ecke ist die Schalteinrichtung der Beleuchtung. Die Turnhallen haben je einen normalen Lichtschalter.

### <span id="page-1-0"></span>Einrichtung des Zeitnehmer- / Sekretär-Tisch

Aus der Lehrerkabine nehmt ihr bitte einen Tisch und 2 Stühle.

Diese baut ihr auf der Seite der Garagen unter dem mittleren Basketballkorb auf.

In der dritten Garage findet ihr unseren Stahlschrank. Ihr lauft gerade darauf zu, wenn ihr das Tor öffnet.

An jedem Transponder gehört auch immer ein Schlüssel für den Stahlschrank. Es ist der selbe wie der für den Stahlschrank im Pennenfeld.

Die Spieluhrsteuerung ist in dem großen Koffer.

Das weitere Spieltagsmaterial, wie Laptops, Mause, USB-Stick, Druckerpapier, Ersatz-Time-Out-Karten und eine Verlängerungsschnur befinden sich in der großen grauen Spieltagsbox. Baut das Equipment auf dem Tisch auf.in der 4. Garage ist oben in der Ecke eine Steckdose, nutzt diese mit den Verlängerungskabeln zur Stromversorgung am Z/S-Tisch.

### <span id="page-1-1"></span>Vorbereitung des Laptops / digitalen Spielberichtes

Schließt die Maus an und startet den Laptop.

Das Passwort für den Laptop ist: godesberg

Nach dem Einloggen könnt ihr den USB-Stick anschließen. Ein Fenster zur Verbindungsherstellung zum Internet öffnet sich. Bitte mit OK bestätigen.

Ein Doppelklick auf die Schaltfläche NULIGA auf dem Desktop öffnet das notwendige Programm. Hier könnt ihr jetzt den Spiele-CODE des jeweiligen Spiels eingeben. Den Spiele-PIN benötigt ihr später.

Ihr oder euer Sekretär kann jetzt die Einrichtung in NULIGA übernehmen. Nach der Eingabe aller Spielenden und Funktionäre kann er mit dem PIN die Eingabe speichern. Nachdem der Gegner dies ebenfalls erledigt hat, ist der Laptop fertig.

Falls die Schiedsrichter es verlangen, müsste jetzt noch der Drucker angeschlossen werden. (IdR nur auf Verbandsebene) Dazu bitte den USB-Stick ziehen und diese USB-Buchse für den Drucker nutzen. Den Spielbericht ausdrucken und den Schiedsrichtern übergeben. Jetzt kann die Buchse wieder für den USB-Stick genutzt werden.

#### <span id="page-1-2"></span>Spielfeldvorbereitung und Kontrolle

Neben Z-/S- Tisch muss auch noch das Spielfeld vorbereitet werden. Hierzu kontrolliert ihr bitte die Tornetze auf etwaige Schäden. Zur kurzweiligen Reparatur sind im Stahlschrank Kabelbinder vorhanden. Bitte denkt daran die SHL über Defekte im Tornetz zu informieren, damit hier Abhilfe beschafft werden kann.

Lasst euer Team sowohl für Gegner als auch für euch je 2 Auswechselbänke neben dem Z-/S- Tisch aufstellen.

### <span id="page-1-3"></span>Vorbereitung der Anzeigetafel

Nutzt die Steuerung bitte NUR wenn sie an den Strom angeschlossen ist! Sobald ihr sie anschaltet, sollte auch die Anzeigetafel angehen. Eine Anleitung liegt laminiert im Koffer der Anzeigesteuerung.

#### <span id="page-1-4"></span>Abschluss des digitalen Spielberichtes

Nach dem Abschluss des Spiels müssen die Schiedsrichter das Spiel abschließen. Hierzu füllen sie den Spielberichtsbogen zu ende aus und tragen Verletzungen oder Hinweise auf noch kommende Einsprüche ein. (Nach Wunsch eines Coaches.)

#### (Vor dem nächsten Schritt, bitte die Schiedsrichter fragen, ob sie eine Quittung dabei haben, oder ob diese aus NULIGA ausgedruckt werden soll.)

Sollten alle drei Parteien zufrieden sein, bestätigen sie das mit ihren jeweiligen PIN. Als Abschluss muss der Bericht unter FREIGABE, freigegeben werden. (Hierzu muss eine Internetverbindung hergestellt sein) Wenn der Kontrollbalken grün wird, ist die Freigabe abgeschlossen. Der Rechner kann heruntergefahren und aufgeräumt werden.

### <span id="page-2-0"></span>Bezahlung des/der Schiedsrichter/innen

Die Schiedsrichter müssen durch die Coaches der Heimmannschaft bezahlt werden. Hierfür haben die Schiedsrichter entsprechende Quittungen dabei, oder drucken diese aus NULIGA in der Halle aus.

Gegen Übergabe der unterschriebenen Quittung werden die Schiedsrichter durch euch bezahlt. Die Quittung reicht ihr bitte unter folgender Emailadresse [handballkasse@godesbergertv.de](mailto:handballkasse@godesbergertv.de) mit der Angabe eurer Kontodaten ein. Der/Die Schatzmeister/in der Handballabteilung überweist euch in den nächsten Tagen den Betrag.

### <span id="page-2-1"></span>Abbau des Zeitnehmer- /Sekretär-Tisches

Nach Abschluss des Spielberichts bitte die Anzeigesteuerung abbauen und wegräumen. Den Laptop und alle dazugehörigen Gegenstände wieder einpacken und im Stahlschrank , dort in der Spieltagsbox, verschließen.

Sollte es das letzte Spiel des Tages sein müssen jetzt bitte noch der Tisch und die Stühle im Regieraum aufgeräumt werden.

### <span id="page-2-2"></span>**Spielfeldabbau**

Sollte es das letzte Spiel des Tages gewesen sein, müssen die Auswechselbänke wieder auf der Seite der Empore entlang der Wand aufgestellt werden.

### <span id="page-2-3"></span>Prüfung auf Ordnung und Sauberkeit

Da wir als Hallennutzer das Hausrecht haben muss über den Tag, aber besonders nach dem letzten Spiel des Tages die Halle auf Ordnung und Sauberkeit geprüft werden. Hierzu gehört

- Kein Unrat in der Halle liegen geblieben ist (Tempos, Flaschen, Klamotten, Bälle…)
- ALLE Umkleiden genauso überprüft und nachbereitet werden
- Im Foyer aller Unrat entfernt wird
- Die Toiletten im Foyer auf Sauberkeit überprüft werden

ALLE Lichter der Hallenbeleuchtung müssen händisch ausgeschalten werden. Die Kabinen haben Bewegungsmelder.

### <span id="page-2-4"></span>Verlassen der Sporthalle

Sollten alle oben genannten Punkte abgehakt sein, dann prüft ihr auf der Hartplatz-seite bitte alle Ausgangstüren auf Verschluss (also ob sie ins Schloß gefallen sind) und schließt bitte die Hallentür von aussen mit dem Transponder ab.

#### <span id="page-2-5"></span>Besonderheiten

Bei Rückfragen steht die SLH unter 0151-40548729 jederzeit mit Rat und Tat zur Verfügung. Oder auch jeder andere Coach des Vereins.